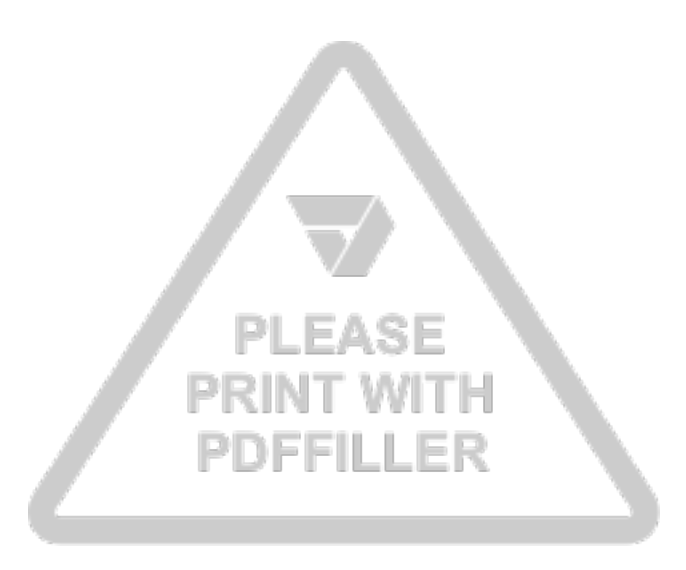

In order to print your document correctly, you should click "Done" in PDFfiller and choose "Print" on the next screen.

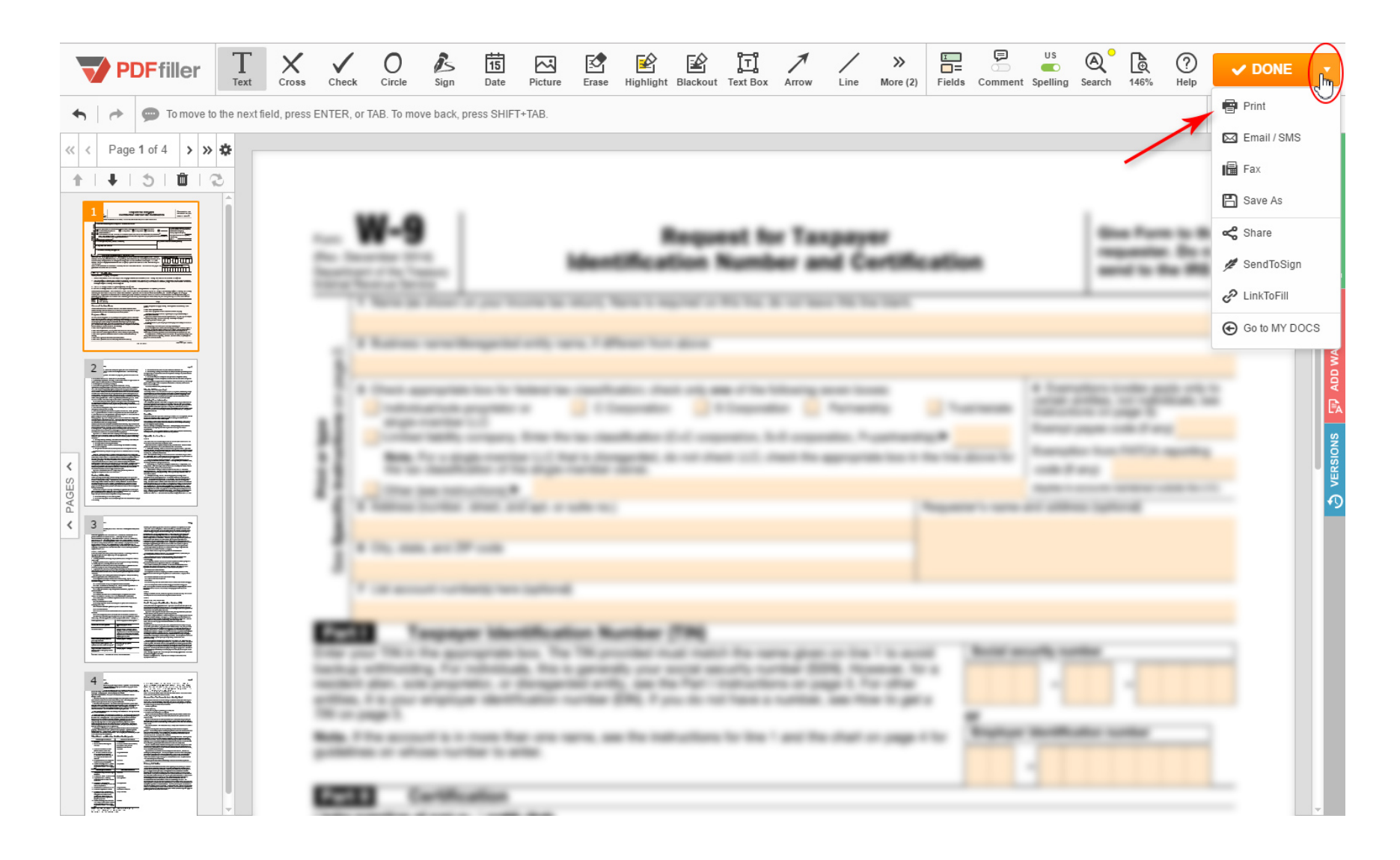